- 1. **Go to [CreightonConnect](https://creighton.my.site.com/CreightonConnect) and login using "Creighton SSO."**
- 2. **Click "Schedule an Appointment" in the center of the page.**

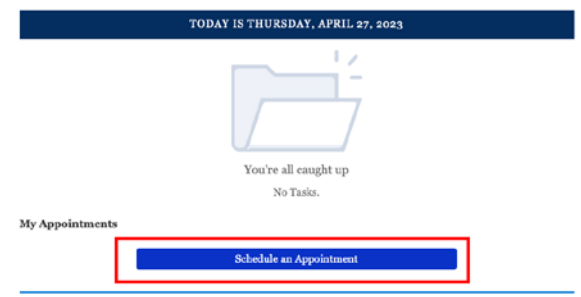

3. **Find who you want to meet with.**

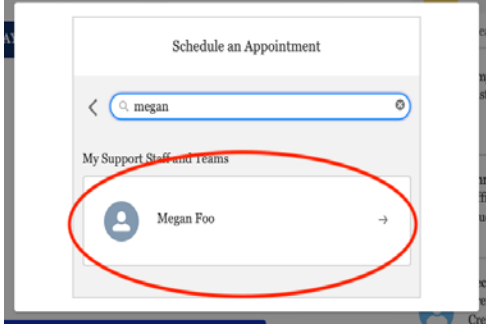

Search by name using the search box. Search by appointment topic by clicking "Assigned" and using the drop-down menu on the upper right side of the screen. When you select a topic, you will see a list of individuals who can discuss your selected top**ic.**

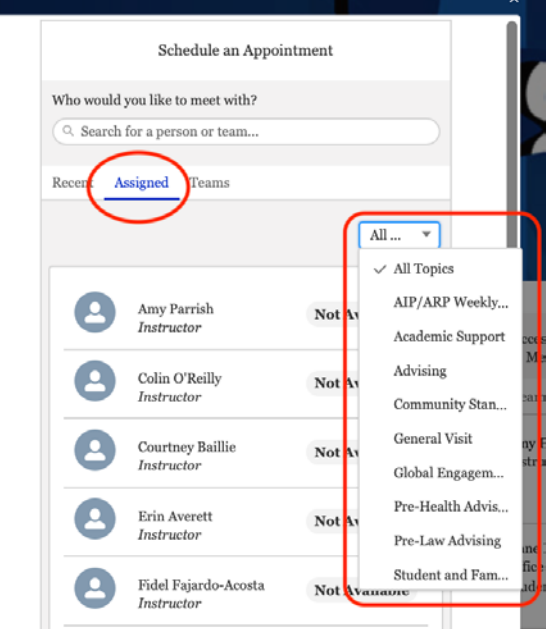

## 4. **Select who you want to meet with, then select the topic of your visit.**

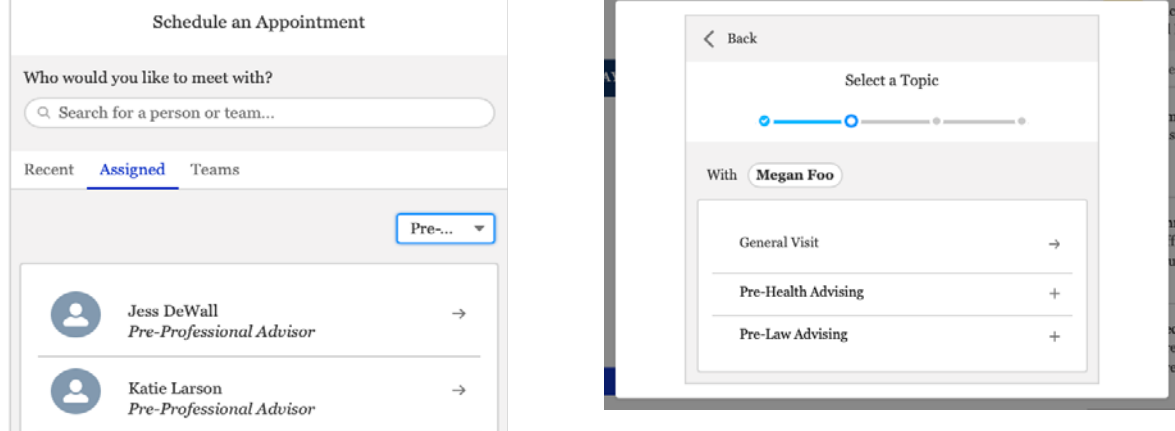

5. **Select your desired day and time from the available options.** 

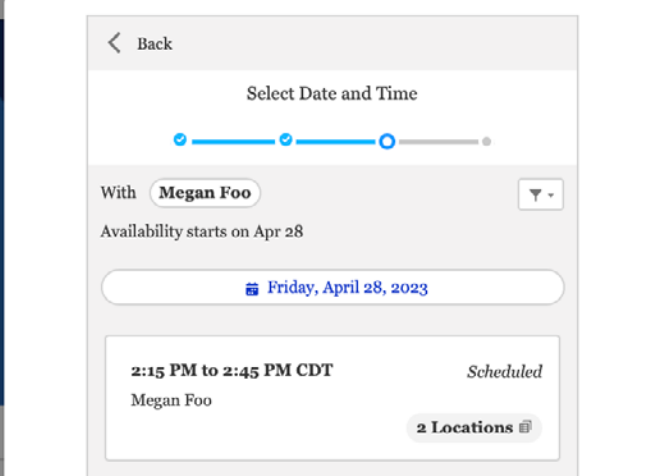

6. **Confirm your appointment by entering comments about what you would like to discuss and clicking the "Schedule Appointment" button for your desired location.** 

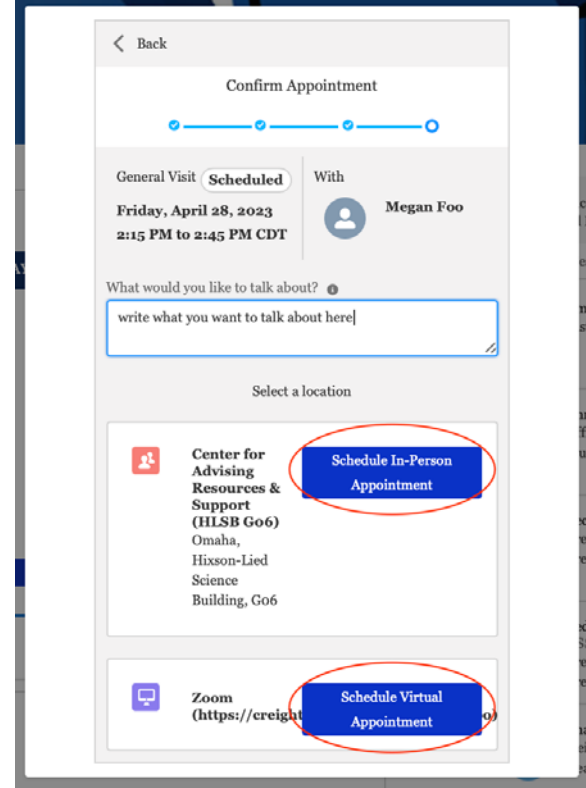

7. **You will see a confirmation screen and receive a confirmation email.** 

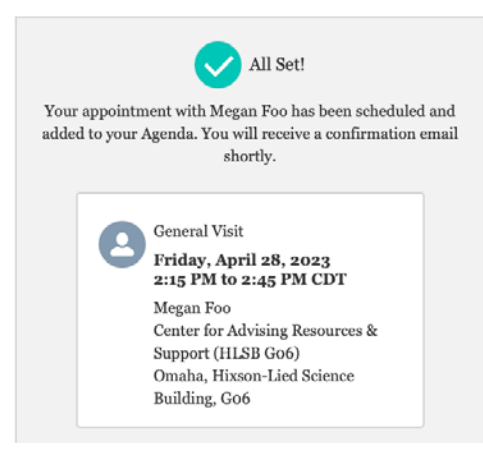